## **可從事建築物公共安全檢查及簽證工作人員名單查詢網頁**

方式-:

內政部營建署全國建築管理資訊系統入口網,查詢建築物公共 安全標準檢查員名單https://cloudbm.cpami.gov.tw/CPTL/ 1.點選證照與講習,會出現下拉頁面【人員資料查詢】

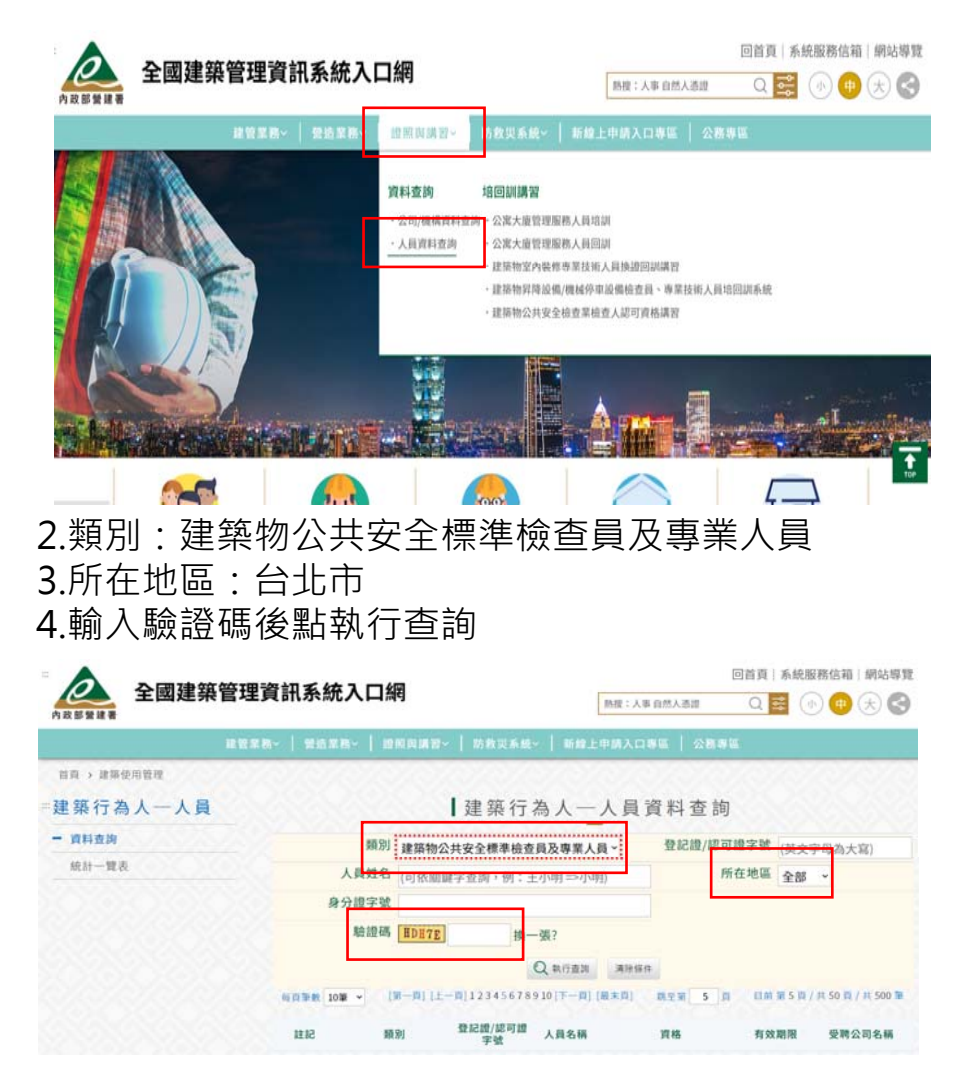

方式一:

臺北市建築師公會官網,查詢下載社區建築師名單 https://www.arch.org.tw/

1.點選檔案下載,會出現下拉頁面 【社區建築師】

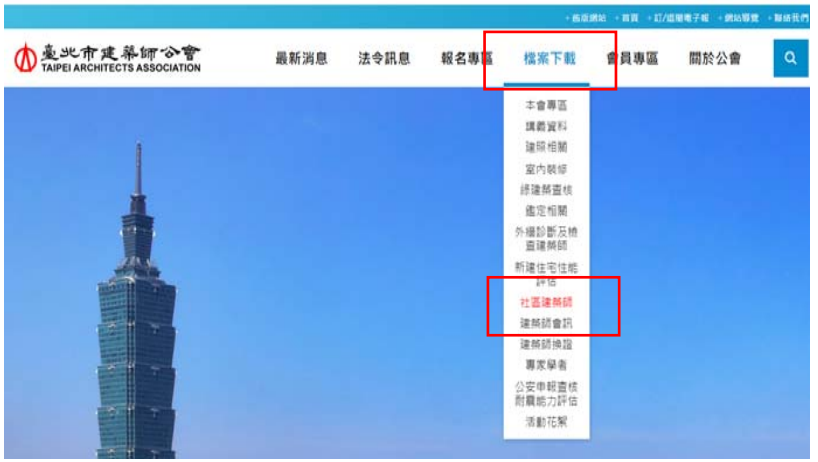

## 2.下載第九屆社區建築師名單

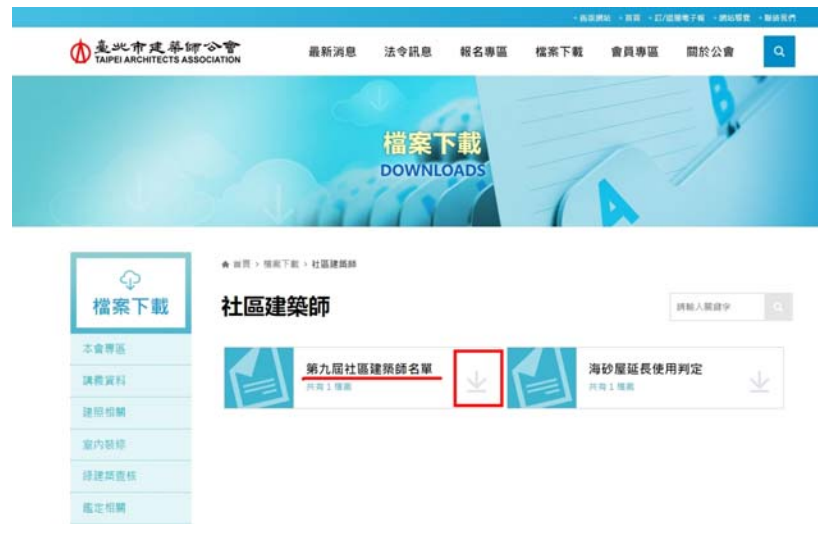